### TB-3 FRONT PANEL TIPS

[brackets mean hold down the button]

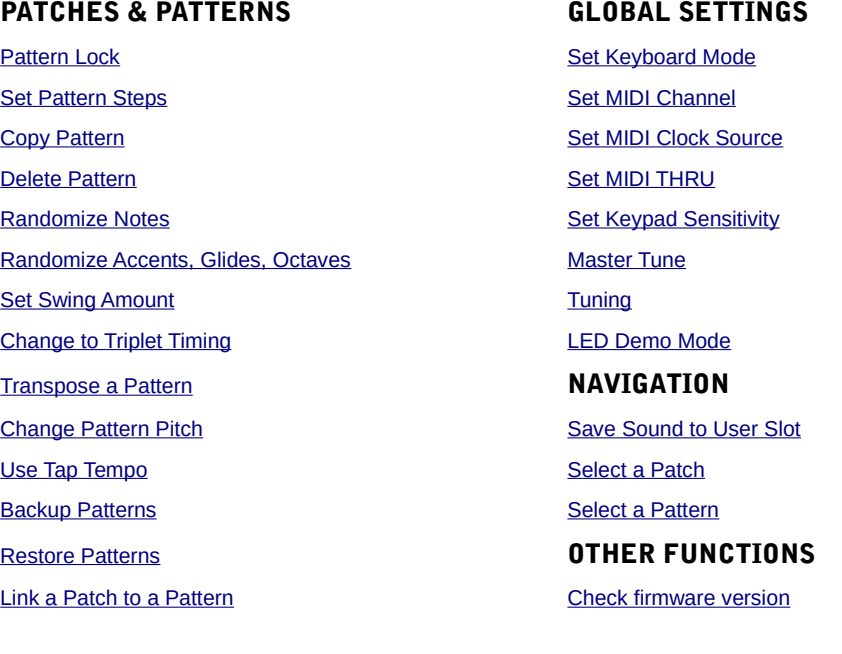

## *PATTERN SELECT Mode:*

- <span id="page-0-0"></span>• Pattern lock:
	- turn off STEP REC & REALTIME REC
	- [PTN SELECT] →VALUE then choose OFF or Loc . Default = OFF
	- If set to Lock, pattern edits will not be saved as they normally would.
- <span id="page-0-1"></span>• Select a pattern:
	- $\circ$  VALUE or PAD + -0CT+. Run fingers along pad to select multiple patterns to play.
- <span id="page-0-7"></span>• Copy a pattern:
	- stop the sequencer
	- $\circ$  [PTN SELECT]  $\rightarrow$  PAD  $\rightarrow$  START/STOP to confirm
- <span id="page-0-6"></span>• Delete a pattern:
	- stop the sequencer
	- $\circ$  [PTN SELECT]  $\rightarrow$  PAD CLEAR  $\rightarrow$  START/ST0P to confirm
- <span id="page-0-5"></span>• Semi-randomize the notes pattern:
	- [PTN SELECT] →SCATTER
- <span id="page-0-2"></span>• Link a patch to a pattern:
	- turn on STEP REC or REALTIME REC
	- $\circ$  [ENV MOD]  $\rightarrow$  VALUE to select a patch number, START/STOP to confirm
- <span id="page-0-4"></span>• Apply pitch shift to pattern notes:
	- turn on STEP REC or REALTIME REC
	- $\circ$  [KEYBOARD]  $\rightarrow$  VALUE to change all pattern notes in half step increments
- <span id="page-0-3"></span>• Tap tempo:
	- [TEMPO] → tap SCATTER button on the quarter notes

#### *KEYBOARD Mode:*

<span id="page-0-8"></span>• Set the number of steps in a pattern:

- <span id="page-1-11"></span>○ [STEP REC]  $\rightarrow$  VALUE 1-32 steps, stored per pattern.
- Turn triplet timing on/off:
	- [STEP REC] →tap the TEMPO button. Stored per pattern.
- <span id="page-1-13"></span>• Semi-randomize the accents, glides and octaves:
	- [KEYBOARD] →SCATTER
- <span id="page-1-10"></span>• Transpose a pattern:
	- turn off STEP REC & REALTIME REC
	- $[KEYBOARD]$  → PAD to increment the pattern's base key by half steps
- <span id="page-1-0"></span>• Select a sound patch:
	- $\circ$  VALUE (1 at a time) or [KEYBOARD]  $\rightarrow$  VALUE (10 at a time). Range: U01→D17
- <span id="page-1-1"></span>• Save a sound patch to a user slot:
	- stop the sequencer
	- [ENV MOD] VALUE → to select user slot U01→U15, START/STOP to confirm

# *GLOBAL SETTINGS:*

### *STARTUP Mode (hold SCATTER and restart):*

- <span id="page-1-8"></span>• Set the midi channel: **VALUE** 
	-
	- OFF: no midi channel selected, only front panel input
	- $\circ$  C1-C16: sets both send and receive channels. Default = C2
	- OMn: Omni mode. Receive channel is set to ALL, transmit channel is set to 2
- <span id="page-1-7"></span>• Set the midi clock source: **PAD C** 
	- Lit/auto: Accepts both DIN & USB clock. If both are present, USB has priority.
	- Dim/internal: internal clock only, set by tapping TEMPO and changing the VALUE
- <span id="page-1-6"></span>• Set midi out to midi thru: **PAD D** 
	- Lit/On: MIDI OUT is also MIDI THRU, passing on any data received from MIDI IN
	- Dim/Off: MIDI OUT is normal, no passthrough of data
- <span id="page-1-5"></span>• Adjust pad Z sensitivity: **[KEYBOARD] →VALUE**
- <span id="page-1-4"></span> $\circ$  Range: **0-10**, with 10 most sensitive. Default = 3 • Master tune: **FENV MOD]** → **VALUE** 
	- Range: 430Hz to 450Hz in 1Hz increments. Default = 440
- <span id="page-1-2"></span>•  $LED \text{ demo:}$  [TEMPO]  $\rightarrow$  VALUE
	- This sets the number of minutes of to wait before starting the LED routine.
	- Range: OFF to 30 minutes. Default = OFF

### *Real-time Global Settings:*

### • Keyboard modes: [SCATTER] →VALUE

- <span id="page-1-9"></span>◦ Local off [OFF]: Produces sound only with external midi message. The keypad and knobs are disabled.
- Local on [On]: Produces sound through any operation including external midi message. The keypad and knobs are enabled.
- Controller only [Ctr]: Doesn't produce sound from any operation, only outputs midi messages.
- <span id="page-1-12"></span>• Set swing / shuffle amount:  $[TEMPO] \rightarrow VALUE$ 
	- Sets positive or negative swing amount. Range: -50 to +50
- <span id="page-1-3"></span>• Real-Time Global Tuning:
- stop the sequencer and turn off STEP REC & REALTIME REC
- **[ENV MOD]**  $\rightarrow$  **PAD** adjusts the tuning in increments of .1, or 10 cents
- $\degree$  Range: -7.0 to +7.0, equivalent to -700 to +700 cents, same as the TB-303.

#### *Other Special Modes:*

- <span id="page-2-0"></span>• Check firmware version:
	- **[STEP REC] + [REALTIME REC]**  $\rightarrow$  restart the device
	- press PLAY/STOP and the display will show the version (104 means version 1.04).
	- Final version is 1.10. Do not update your firmware if it's up-to-date.
- <span id="page-2-2"></span>Backup patterns:
	- [PLAY/STOP] → restart the device
	- connect with USB cable
	- Copy the "TB-3" pattern files in the "BACKUP" folder to your computer
	- After it's finished, disconnect the cable and restart the device.
- <span id="page-2-1"></span>Restore patterns:
	- $\circ$  [PLAY/STOP]  $\rightarrow$  restart the device
	- connect with USB cable
	- Copy the pattern files from your computer to the RESTORE folder on the TB-3.
	- After it's finished, disconnect the cable and restart the device.

#### Other notes:

- The TB-3 touchscreen doesn't respond to velocity from the keypad. However, velocity values over 100 trigger the accent function when sent from an external controller.
- User patches U01-U15 cannot be selected with program change, only with the value knob. For live performance, the only way to select user patches without touching the front panel is by using the [patch data sysex command.](http://doperobot.com/howtdoperobot/2019/03/20/roland-tb-3-extended-features-parameter-recall/)
- Pad Z functions as a switch, not as aftertouch *per se*, and should be assigned to parameters with only two values. For example, you can set Pad Z to distortion or noise switch and it will stay active as long as you hold keypad down. When you release, the sound will switch off. If it doesn't seem to work, your sensitivity might be set too low, so go into global settings and [increase the sensitivity.](#page-1-5)
- The difference between pattern transpose and pattern pitch shift is that pattern pitch shift changes the notes of the pattern while transpose changes the base key or starting root of the pattern without changing its notes. Also, with pattern pitch shift, when the notes are pitch shifted beyond the upper and lower limit of the note range, they cannot be shifted back to their original pitch. Essentially pitch shift is destructive (changing the pattern's notes) while transpose is nondestructive (saving a key signature on which to start).